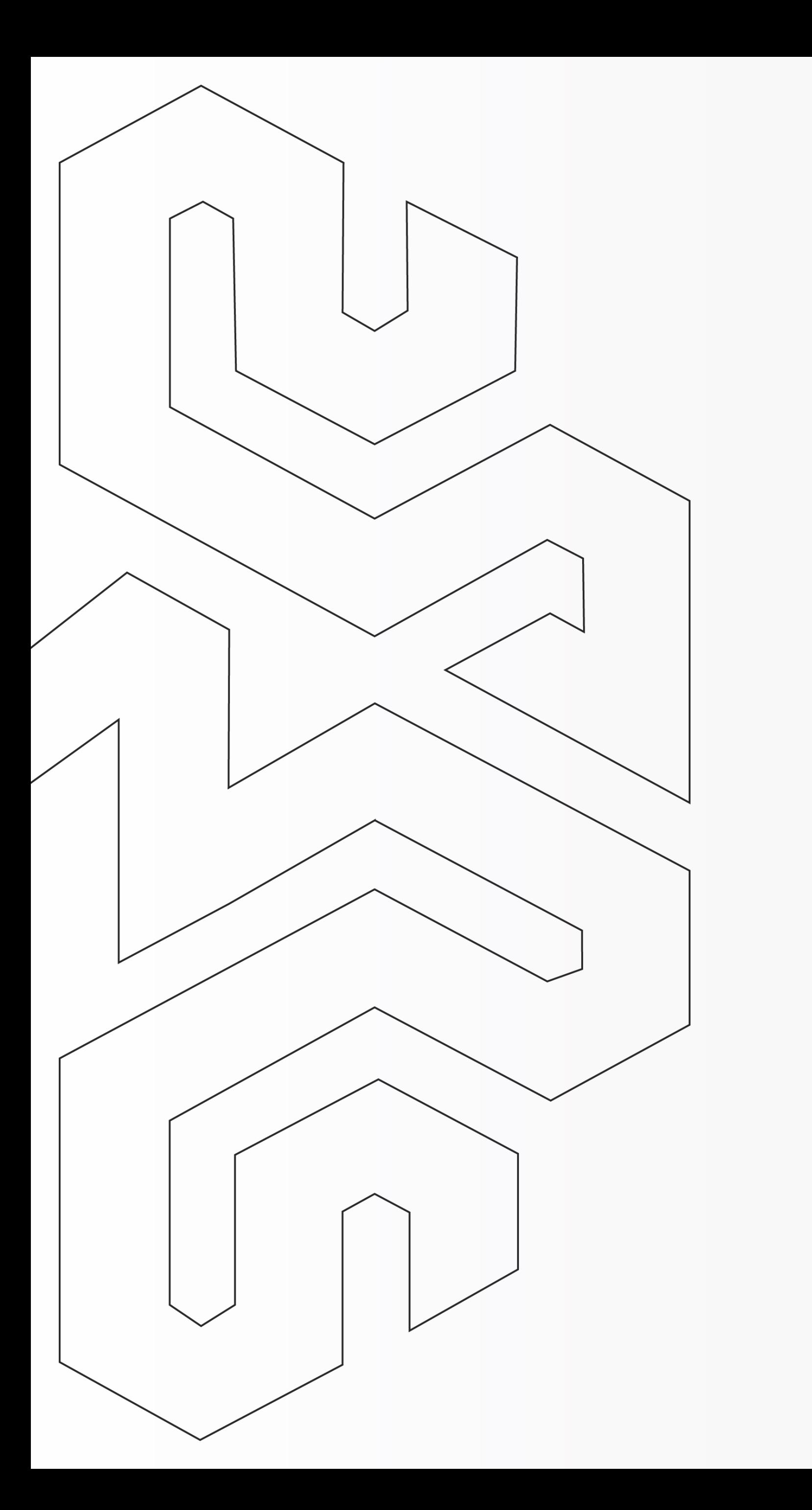

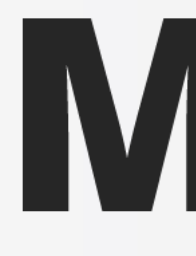

# Como assinar PDF

### Utilizando seu Certificado Digital

# MENTALIDADE DIGITAL

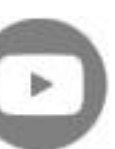

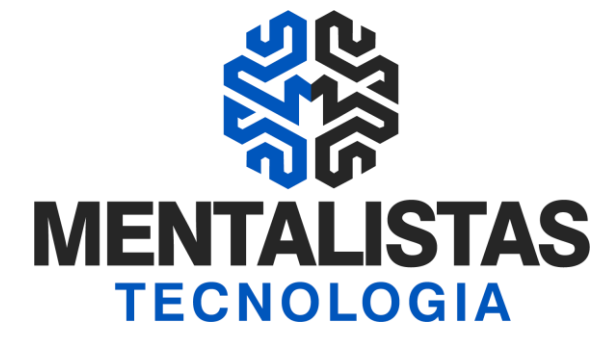

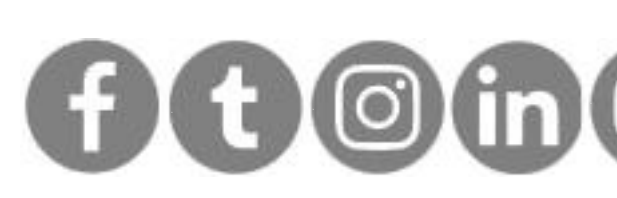

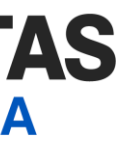

# <span id="page-1-0"></span>Índice

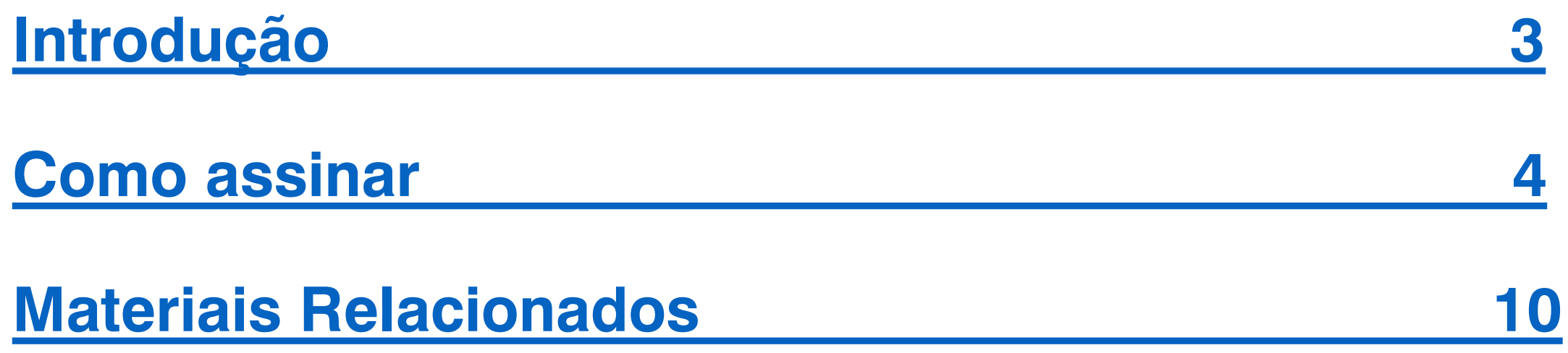

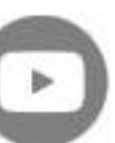

**[< Voltar para o Índice](#page-1-0)**

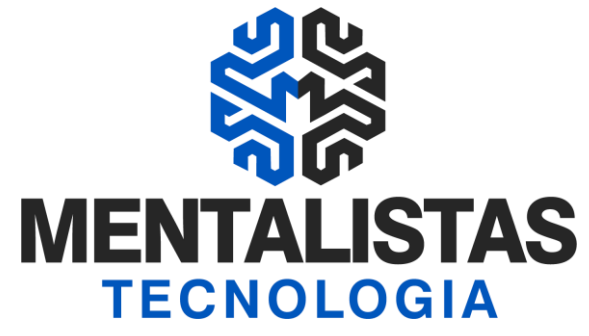

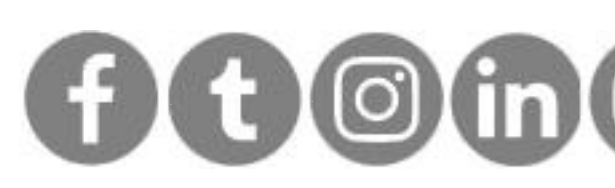

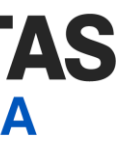

<span id="page-2-0"></span>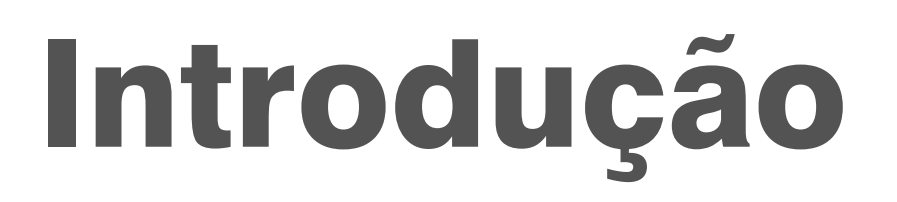

**Este eBook tem o objetivo de te ensinar como assinar um documento PDF com o seu Certificado Digital Pessoa Jurídica ou Física, utilizando o Adobe Acrobat Reader.**

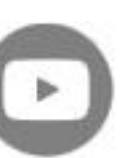

**[< Voltar para o Índice](#page-1-0)**

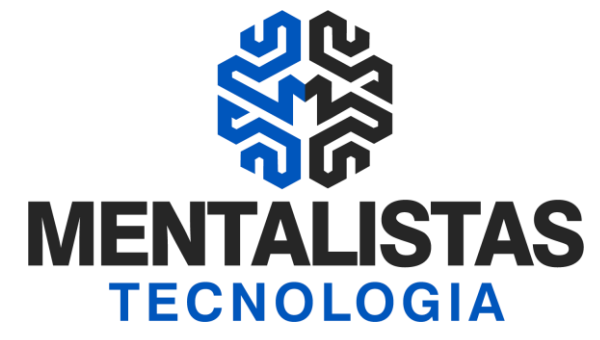

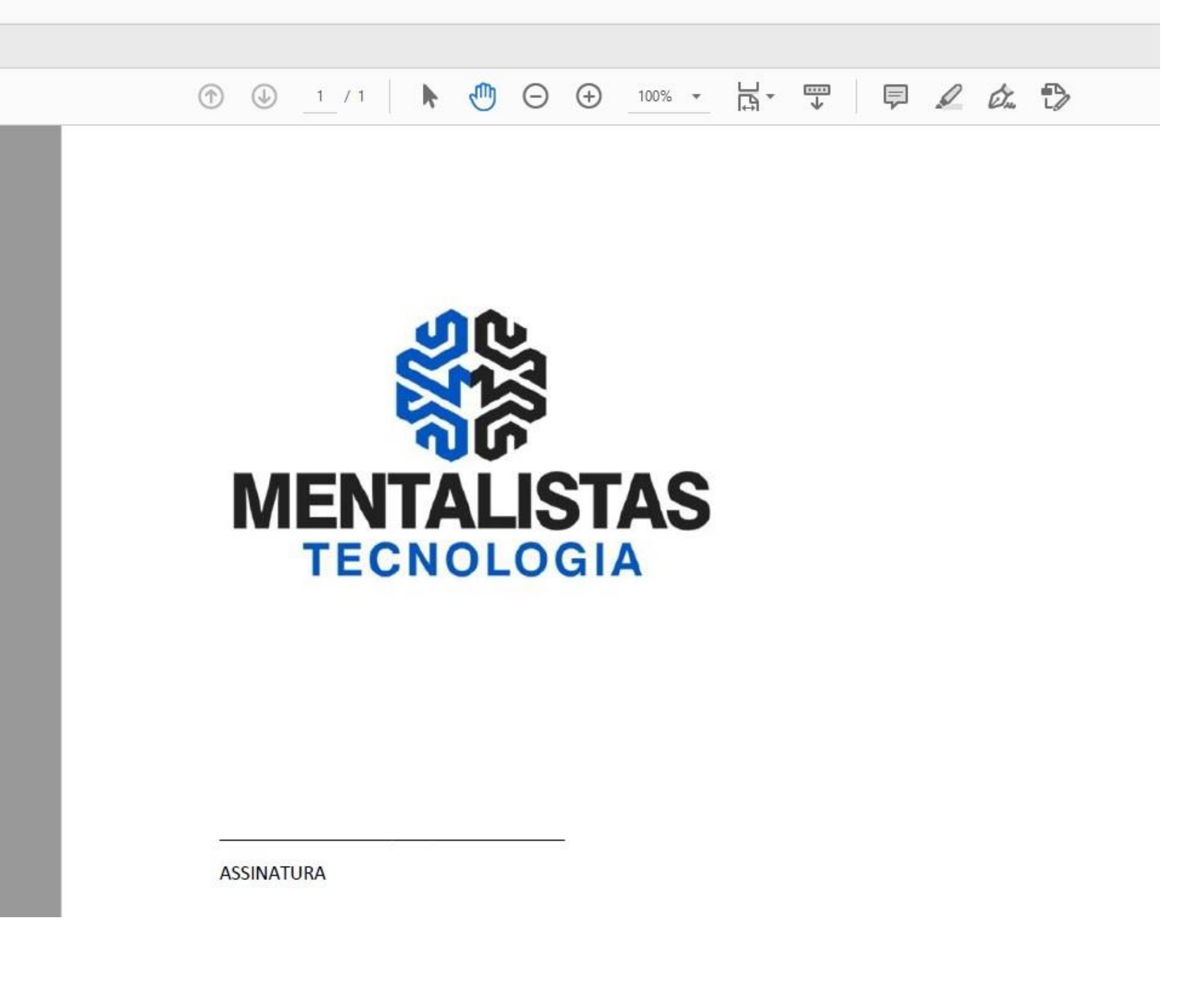

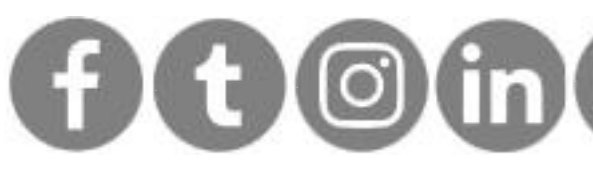

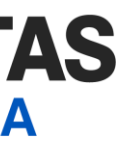

### <span id="page-3-0"></span>Como assinar

Abra seu arquivo PDF no Adobe Acrobat Reader

#### ASSINATURA.pdf - Adobe Acrobat Reader DC (32-bit)

Arquivo Editar Visualizar Assinar Janela Ajuda

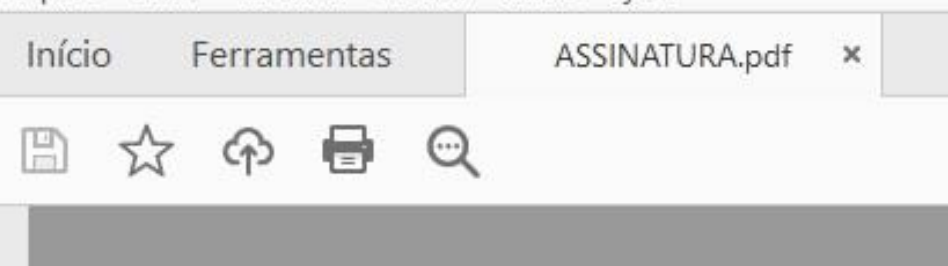

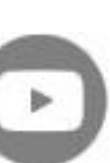

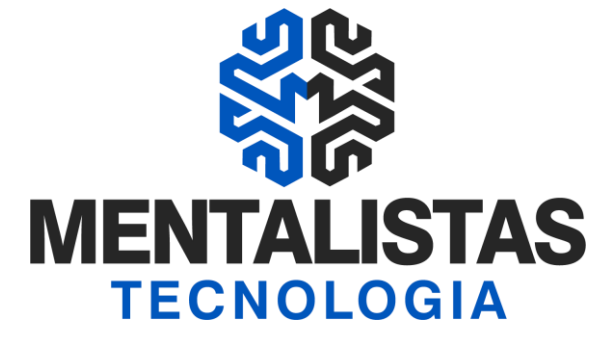

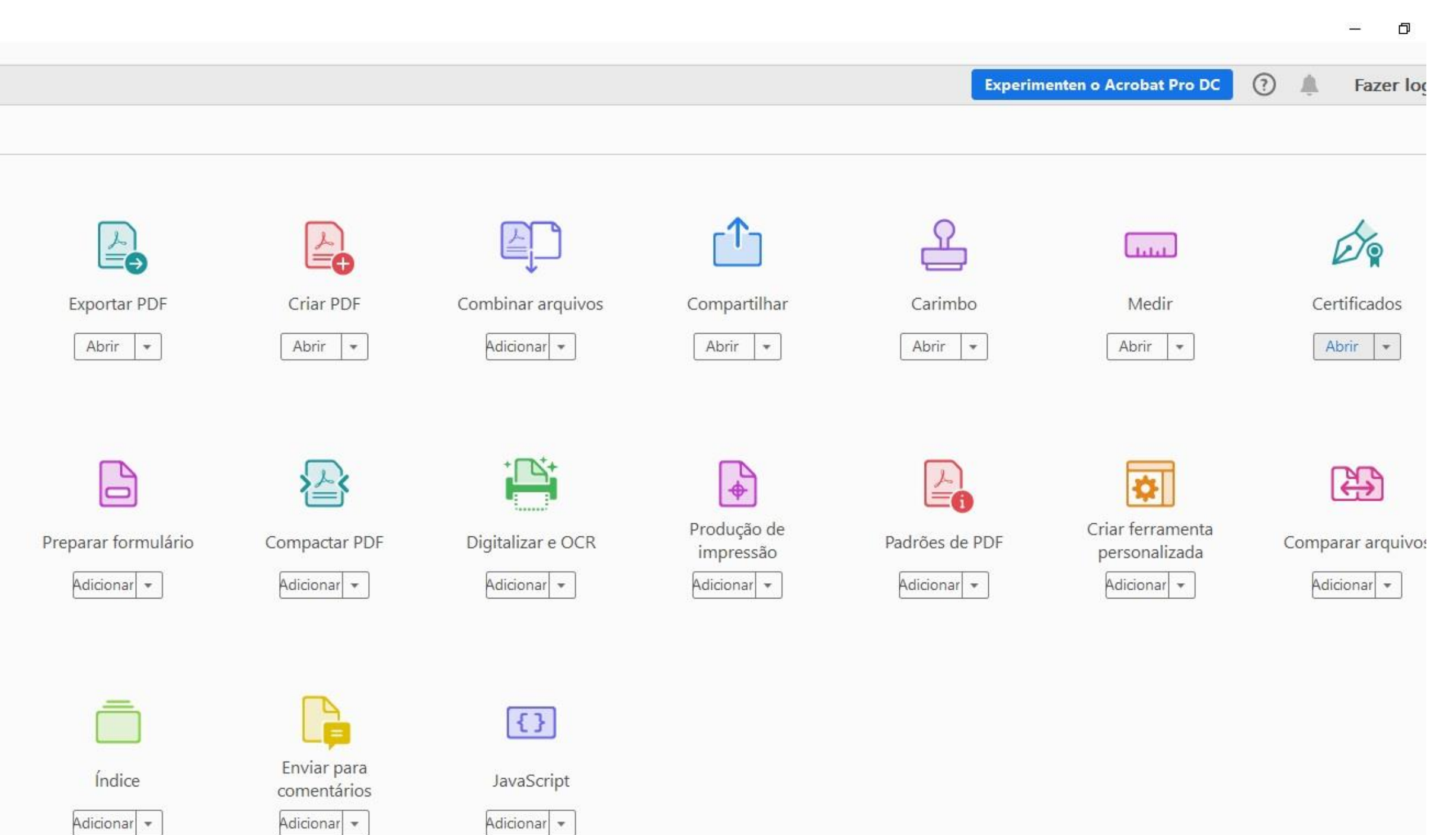

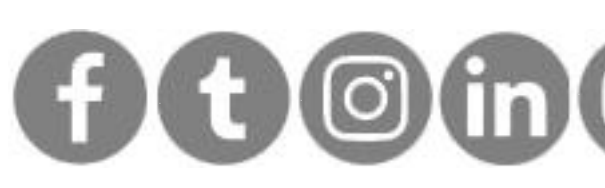

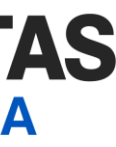

# Como assinar

Clique em "Ferramentas" e no desenho da caneta verde "Certificados"

#### ASSINATURA.pdf - Adobe Acrobat Reader DC (32-bit)

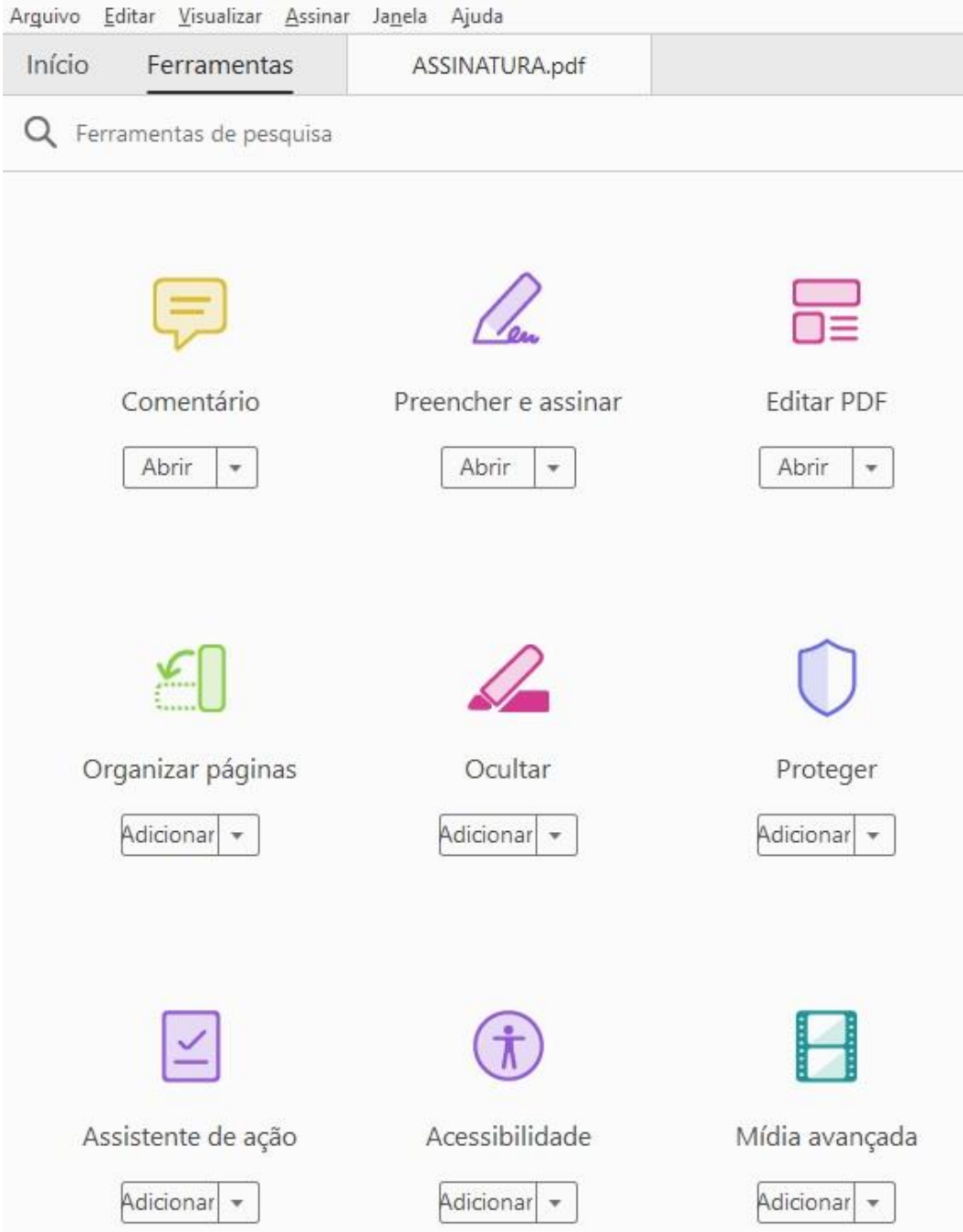

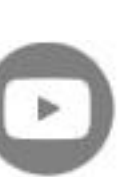

**[< Voltar para o Índice](#page-1-0)**

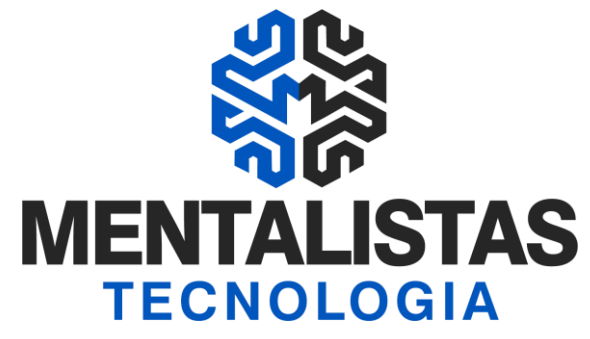

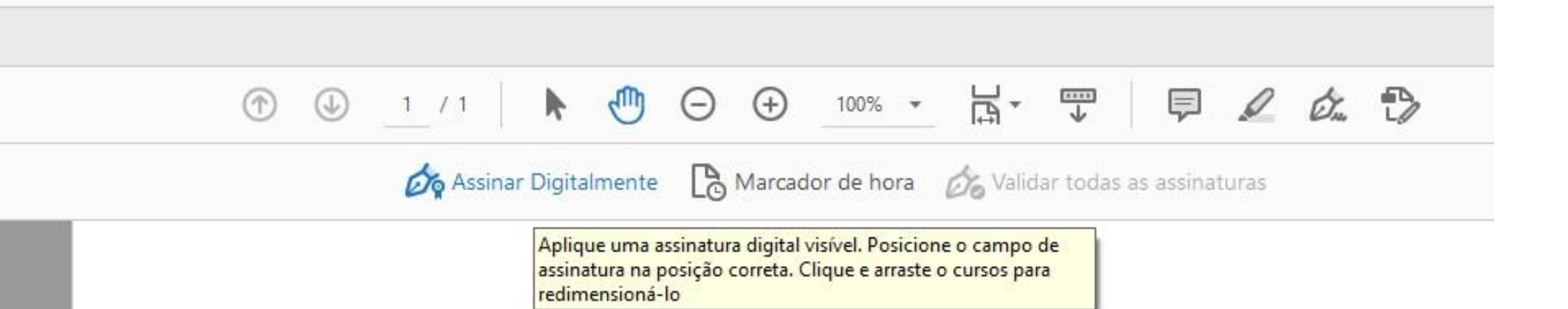

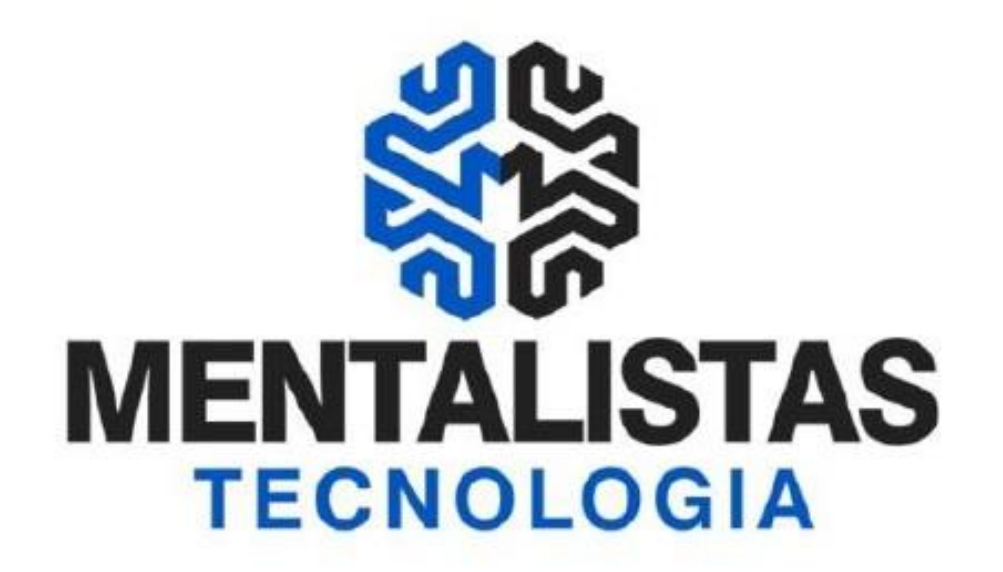

[x](https://www.facebook.com/mentalistastecnologia) [x](https://twitter.com/mentalistastec) [x](https://www.instagram.com/mentalistastecnologia/) [x](https://www.linkedin.com/company/mentalistastecnologia) [x](https://www.youtube.com/mentalistastecnologia)

ASSINATURA

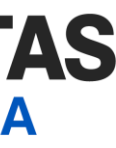

# Como assinar

Clique em "Assinar Digitalmente"

ASSINATURA.pdf - Adobe Acrobat Reader DC (32-bit)

Arguivo Editar Visualizar Assinar Janela Ajuda

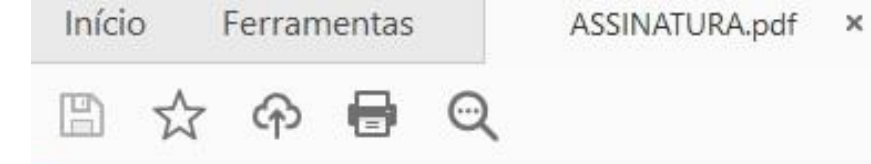

Certificados

**[< Voltar para o Índice](#page-1-0)**

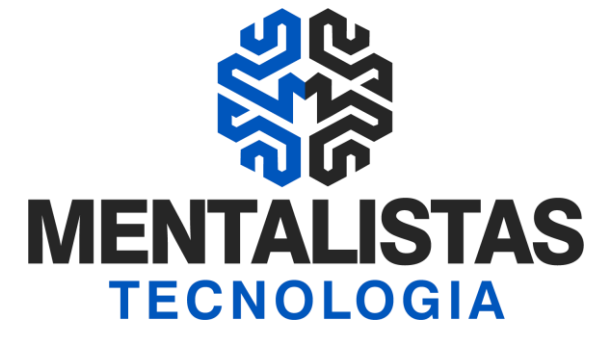

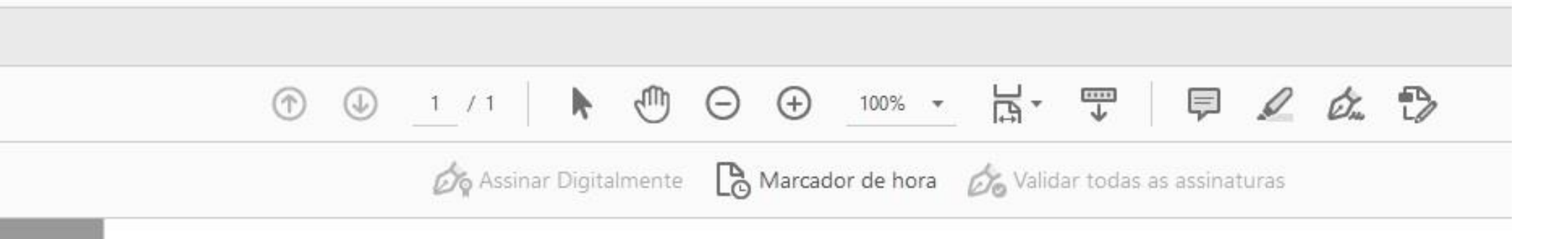

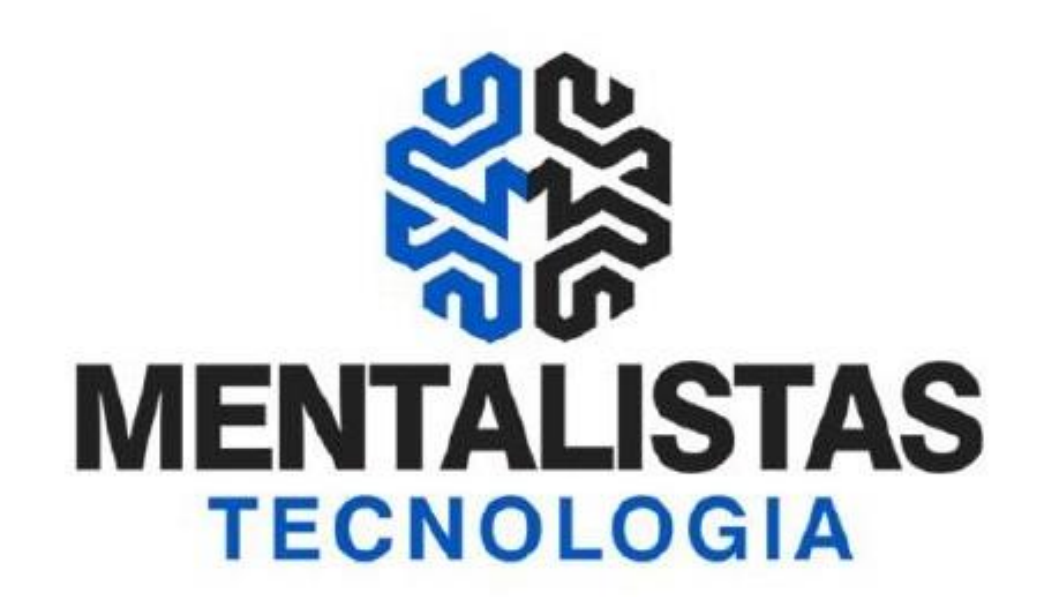

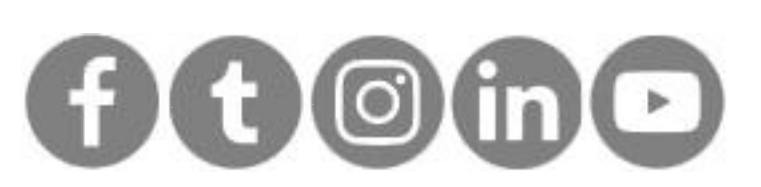

**ASSINATURA** 

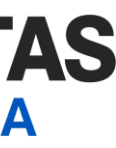

# Como assinar

Selecione o local e tamanho da assinatura eletrônica

A ASSINATURA.pdf - Adobe Acrobat Reader DC (32-bit)

Arguivo Editar Visualizar Assinar Janela Ajuda

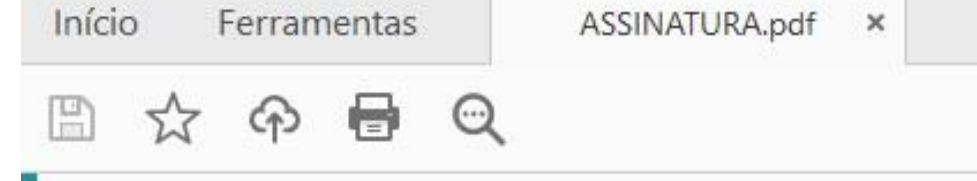

Certificados

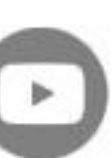

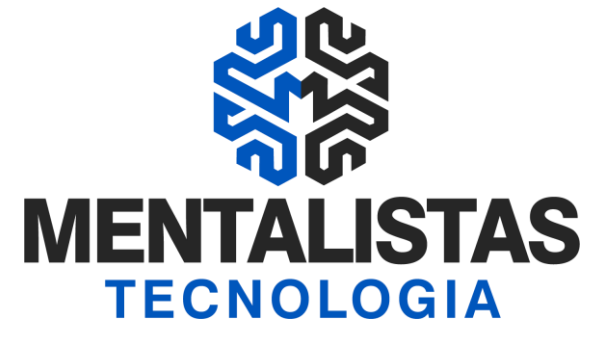

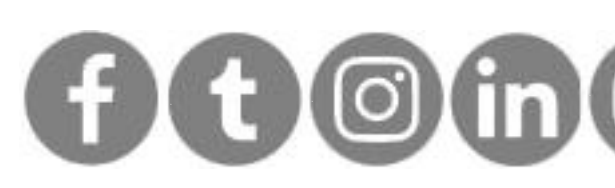

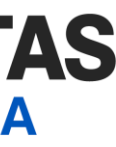

# Como assinar

Escolha seu certificado digital e defina o nome e local para salvar o arquivo

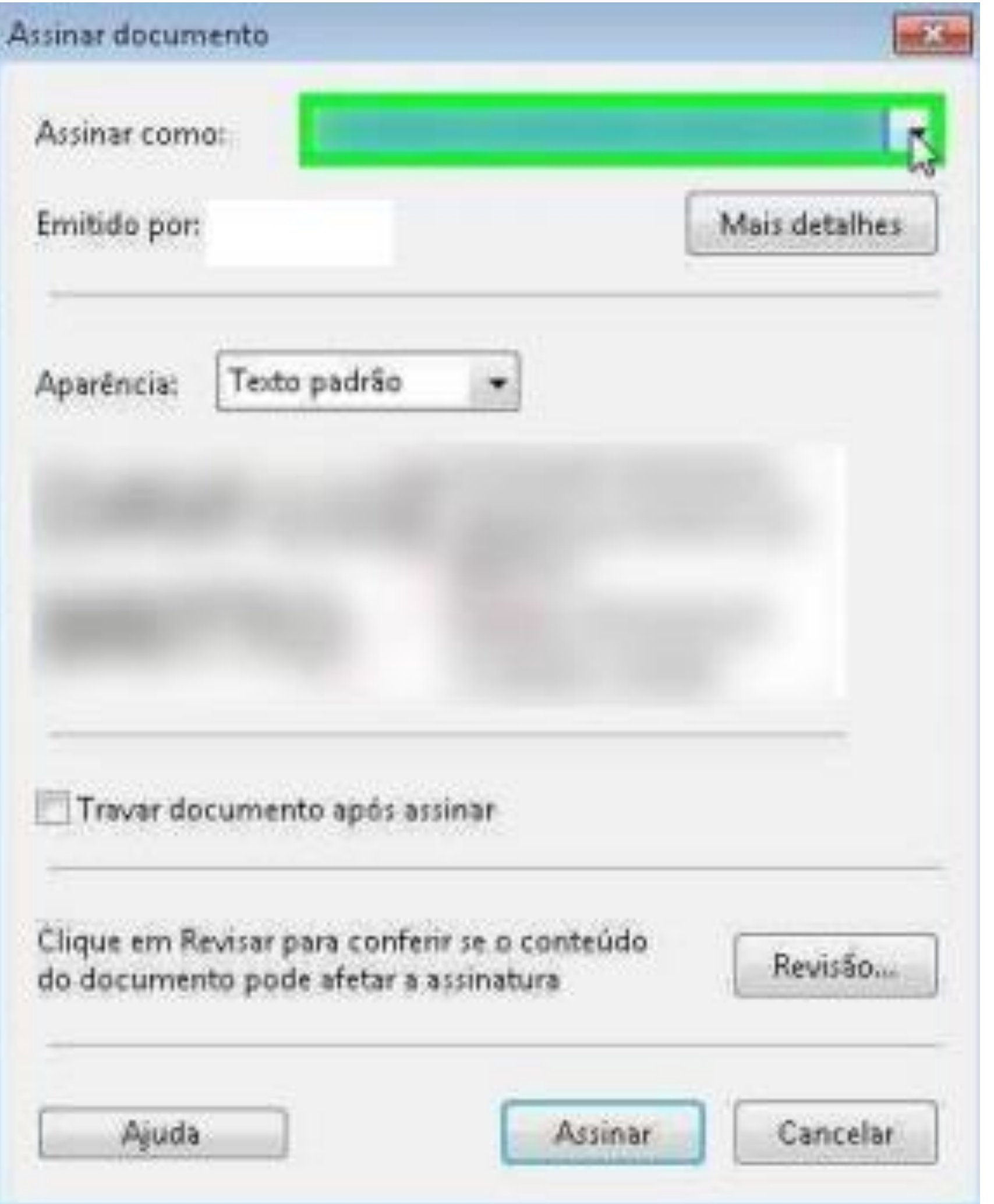

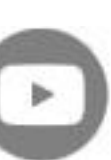

**[< Voltar para o Índice](#page-1-0)**

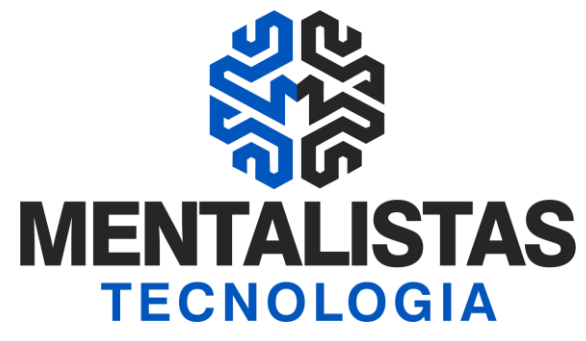

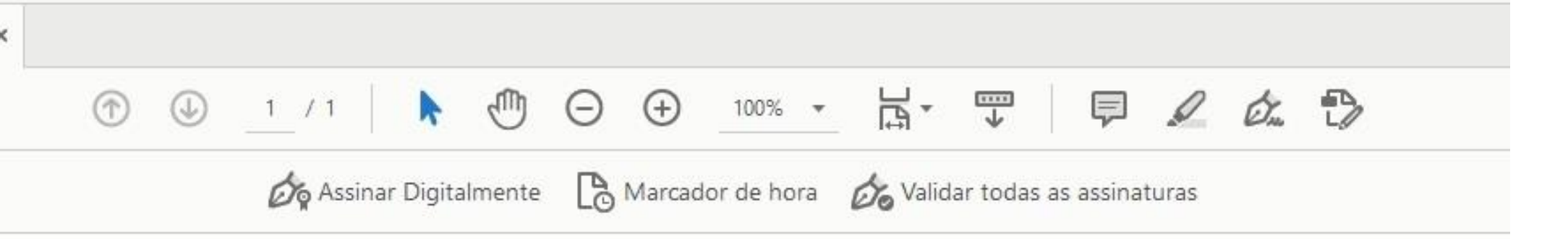

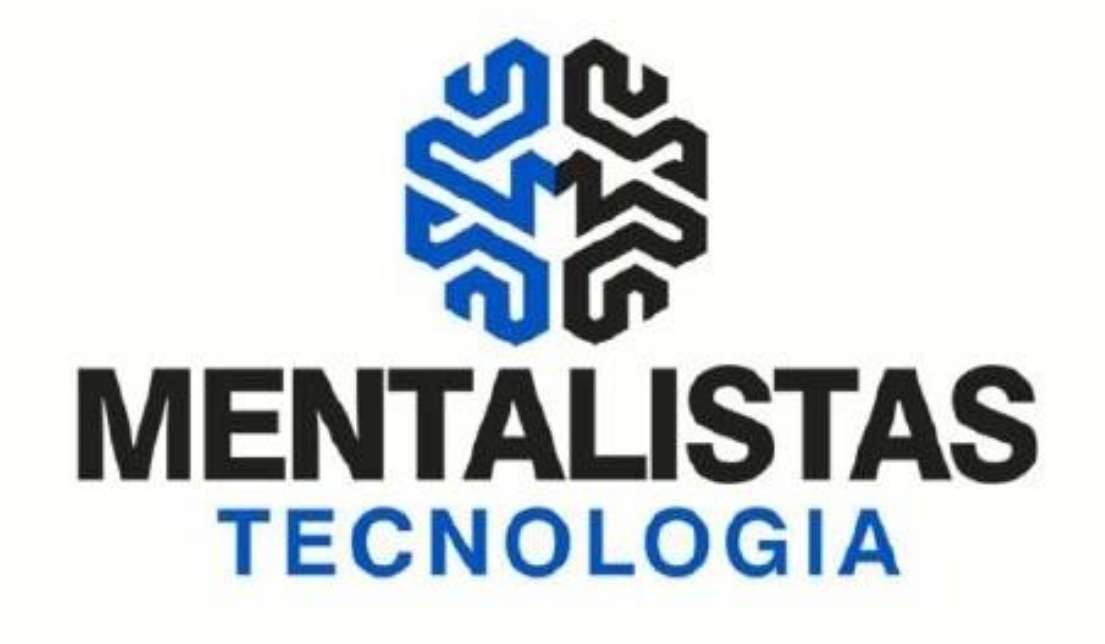

**MENTALISTAS** Assinado de forma digital por MENTALISTAS **TECNOLOGIA TECNOLOGIA** LTDA:0968772000 LTDA:09687720000141 Dados: 2021.03.27 21:14:27 0141  $-03'00'$ 

**ASSINATURA** 

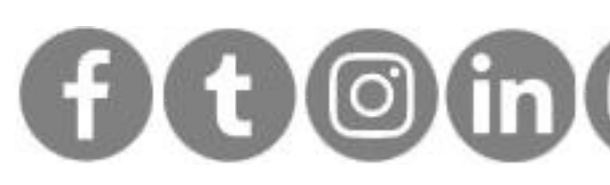

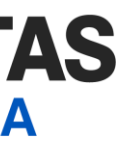

## Como assinar

Pronto! Seu documento PDF foi assinado com certificação digital

ASSINATURA.pdf - Adobe Acrobat Reader DC (32-bit)

Arguivo Editar Visualizar Assinar Janela Ajuda

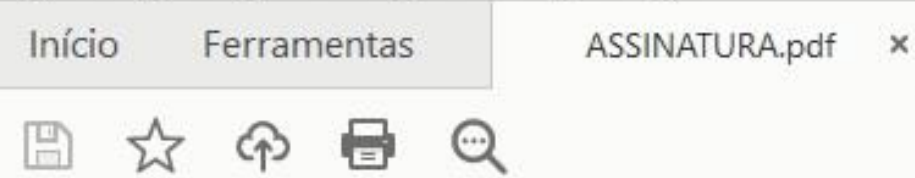

#### Certificados

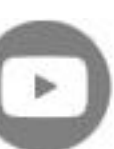

**[< Voltar para o Índice](#page-1-0)**

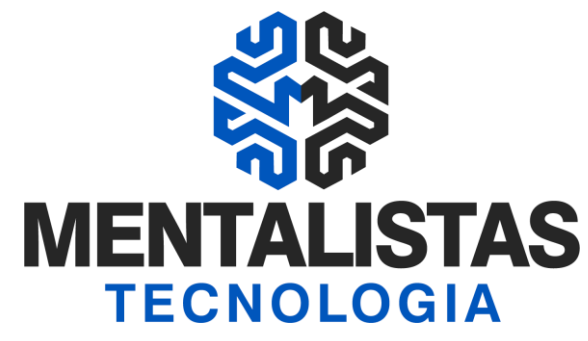

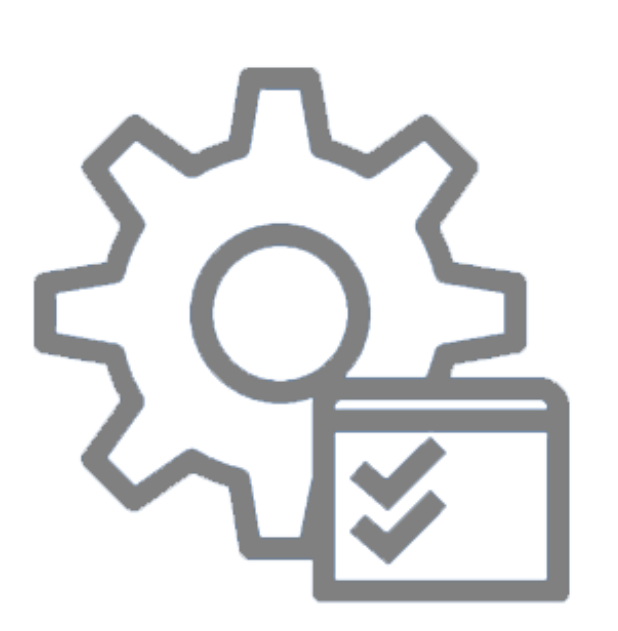

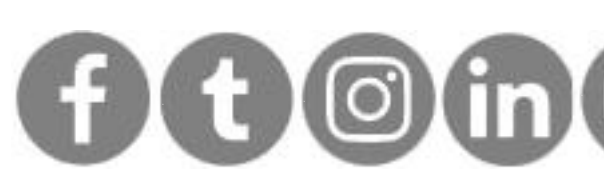

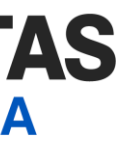

### [#](https://mentalistastecnologia.com.br/wp-content/uploads/2021/01/ebook-consulta-cartao-cnpj-modelo-II-mentalidade-digital.pdf)Cartão CNPJ Mod II **[eBook](https://mentalistastecnologia.com.br/wp-content/uploads/2021/01/ebook-consulta-cartao-cnpj-modelo-II-mentalidade-digital.pdf)**

**Veja como é possível substituir o contrato social ou alteração contratual da empresa numa emissão de certificação digital através da Consulta do Cartão CNPJ Modelo II.**

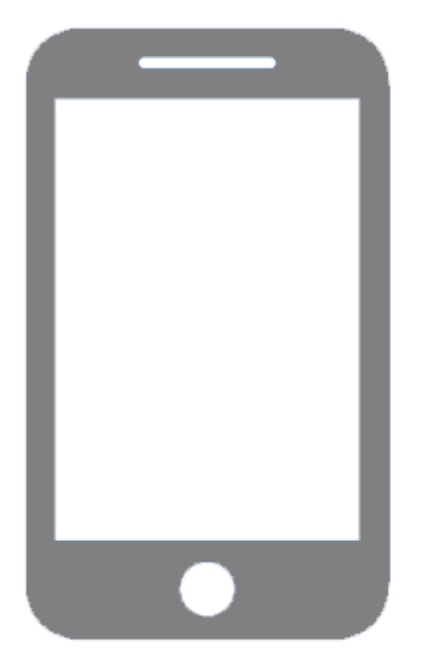

### #Videoconferência **[Blog](https://blog.mentalistastecnologia.com.br/videoconferencia-nova-forma-de-emissao-de-certificado-digital/)**

**A documentação é postada em nosso site e, em seguida, é realizada uma rápida videoconferência, que pode ser feita pelo celular, tablet ou computador.**

### #Desbloquear mídia **[Blog](https://blog.mentalistastecnologia.com.br/desbloqueio-cd/)**

**Aprenda a desbloquear seu certificado digital nos modelos de cartão e token dos fabricantes: Safenet, Oberthur e Safesign.**

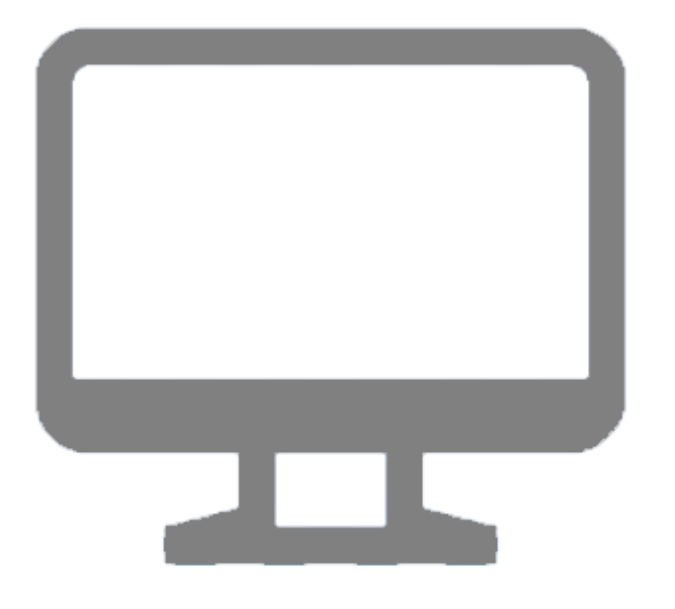

### #Renovação online **[Blog](https://blog.mentalistastecnologia.com.br/emissao-de-certificado-digital-em-nosso-site/)**

**O processo é feito totalmente online em nosso site, sem precisar de apresentar documentação, de forma totalmente segura e prática. Utilize seu computador ou notebook.**

# <span id="page-9-0"></span>Materiais relacionados

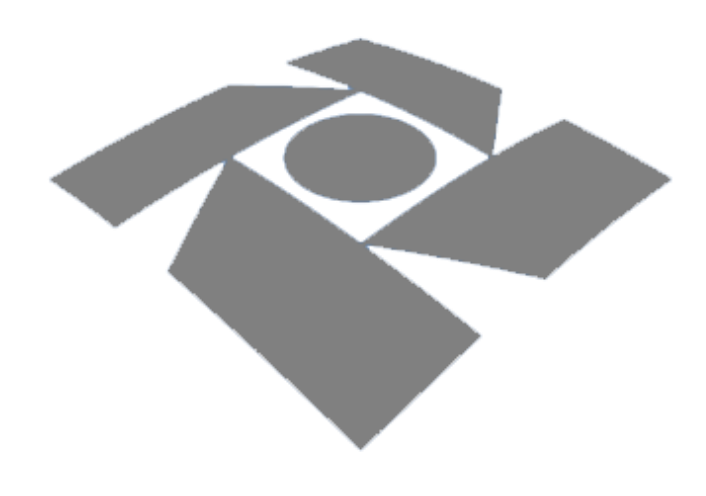

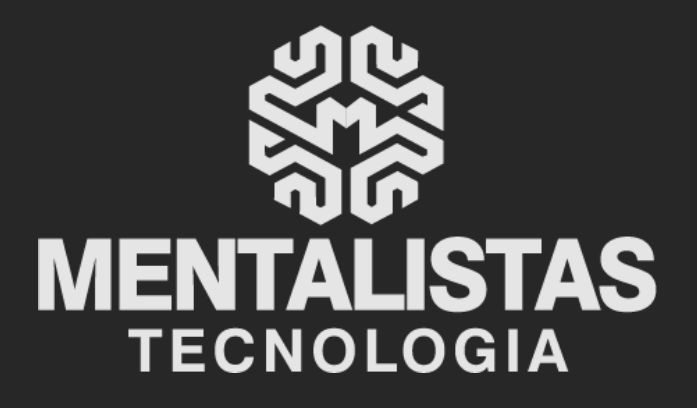

 $(31) 3224 - 2039$ 

⊠ contato@mentalistastecnologia.com.br

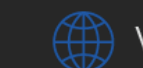

www.mentalistastecnologia.com.br

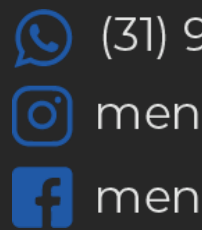

 $\circ$  (31) 9 9639-9064

o mentalistastecnologia

**1** mentalistastecnologia

mentalistastec

in mentalistastecnologia

**D** mentalistastecnologia

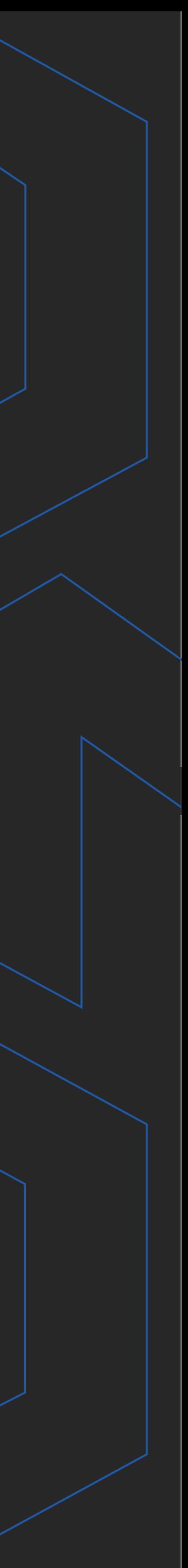

**Com nosso poder de observação e dedução, "mineiramos" os processos e pessoas para uma transformação tecnológica nas empresas.**

### Mentalidade que transforma

### **Muito mais que um Certificado Digital, uma mudança de mindset!**

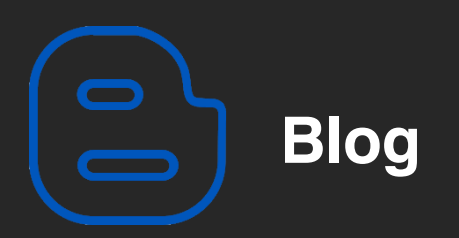

#### Mentalistas de Empresas

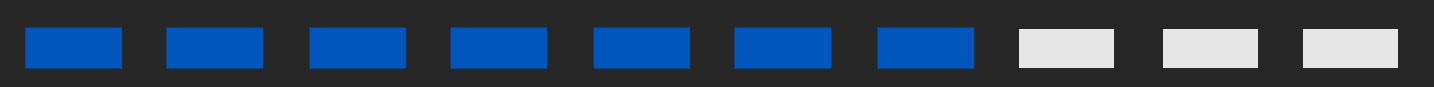

#### Acesse nosso: